# GP1 Data Logger

*Compact Research-Grade Logger with Differential Voltage Channels, Versatile Relay Channel, Temperature and Counter Channels and WET sensor serial data channel*

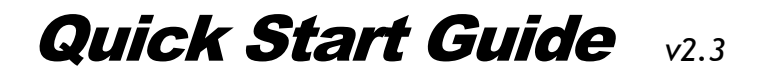

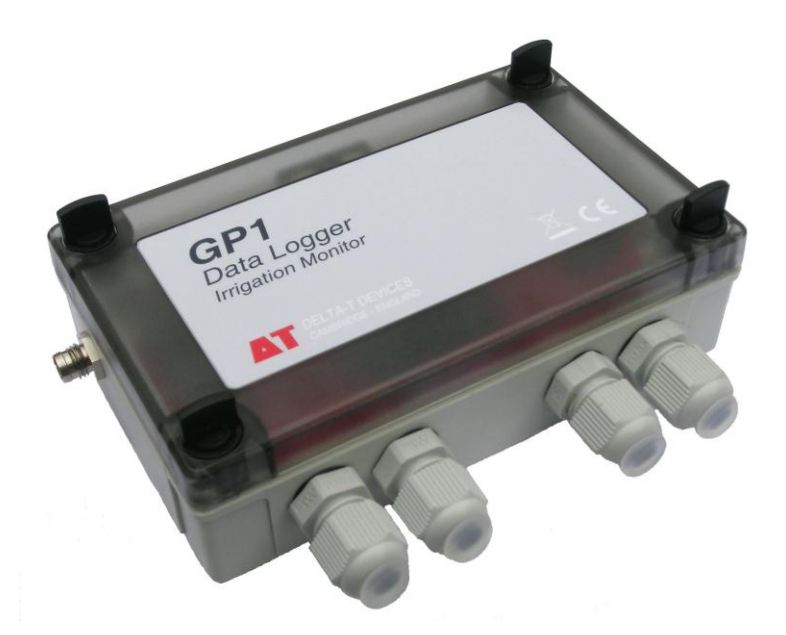

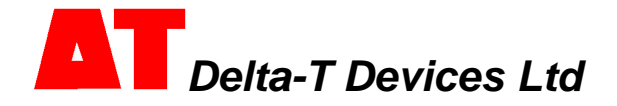

## *Unpacking*

The GP1 package contains:

- GP1 Logger (with 9V alkaline battery fitted)
- GP1 to PC serial cable
- CD with DeltaLINK-PC software and documentation
- This GP1 Quick Start Guide
- Screwdriver and optional security screws (to replace thumb screws)

The following accessories are available:

- GP1 Mounting Kit (GP1-MP1) *stainless steel mounting plate with fittings*
- Pocket DeltaLINK software and cable (PDLK1-M8) *for iPAQ Pocket PC.*
- External power cables (various) *for powering the GP1 from 12V to 24V DC*
- Network cabling and connectors *for networking up to 10 GP1 or DL6 loggers*
- GP1 Expansion Box (GP1-EB1) *for attaching more than 4 cables to the GP1*
- Annual maintenance kit (GP1-AMK1) *contains battery, desiccant, M8 connector cover, etc*
- GSM Modem System *for remote data collection from GP1 or DL6 loggers*
- Precision Bridge Adapter (GP1-PBAx50) *for tensiometers and bridge sensors*

The following sensors are supported:

- Temperature sensor  $\pm 0.2$ <sup>o</sup>C 10k thermistor with 5m lead (ST4-05), 10m lead (ST4-10)
- SM200 Soil Moisture Sensor (SM200) *four may be fitted*
- ML2 Soil Moisture Sensor (ML2x/w-05) *two may be fitted*
- BF3 Sunshine Sensor (BF3) or SPN1 Sunshine Pyranometer (SPN1)
- Rain gauge (RG1 or RG2)
- WET sensor (WET-2) *one may be fitted*
- Tensiometers (SWT3, SWT4 & SWT5) *two may be fitted, require GP1-PBA1 adapters*

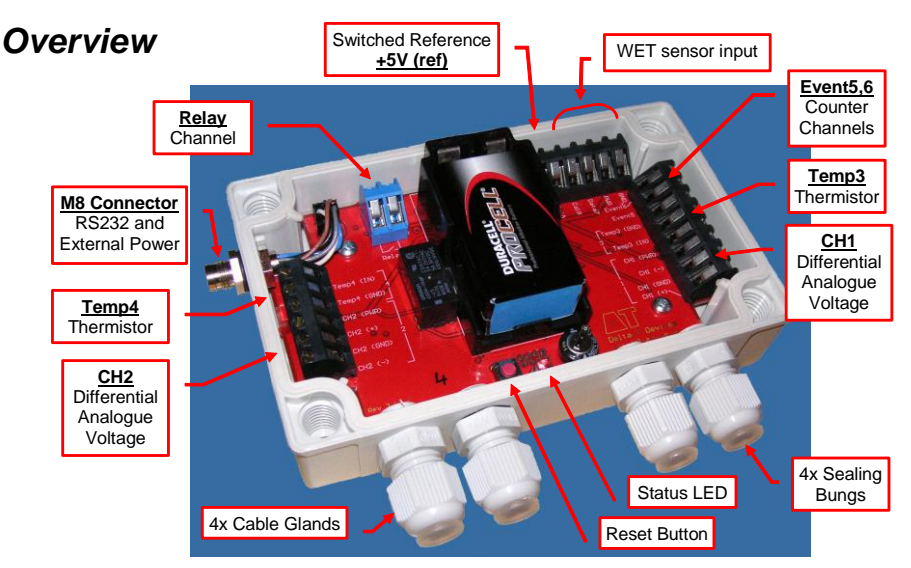

The GP1 has seven input and one output channel: two differential analogue voltage channels, **CH1** and **CH2**; two temperature/resistance channels, **Temp3** and **Temp4**; event counter channels, **Event 5**(fast) and **Event 6**(slow), a serial input channel for one **WET** sensor and a relay output channel **Relay.**

### *Sensor Wiring*

#### **Single-ended voltage sensor (Example SM200)**

This example shows an SM200 single-ended voltage sensor connected and powered from **CH1**:

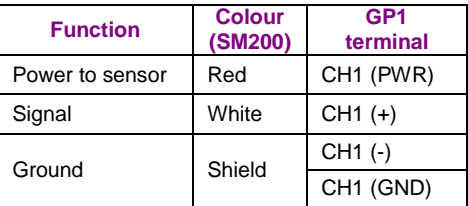

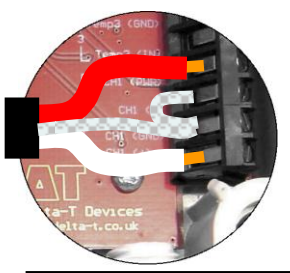

Wire CH2 like CH1 but note the different order of the terminal labels for CH2

**Note 1**: Ensure the pre-fitted wire link is fitted between (-) and (GND).

#### **Differential voltage sensor (Example ML2)**

This example shows an ML2 differential voltage sensor connected and powered from **CH1**.

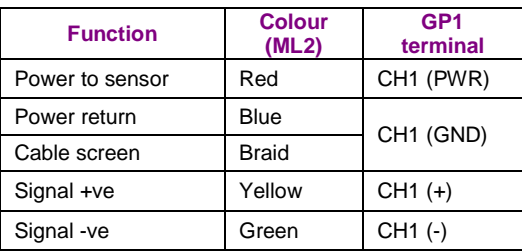

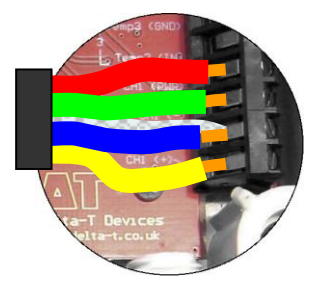

**Note**: Ensure pre-fitted wire link is removed between (-) & (GND)

#### **Temperature / Resistance channels Temp3 & 4**

The picture shows a 10K thermistor temperature sensor connected to the **Temp3** channel. Connect between **Temp3** (IN) and (GND). Wire similarly for **Temp4**.

Note : polarity of cable connection is not important when using thermistors or rain gauges.

#### *SM200 on channels Temp3 & 4*

SM200 sensors may also be fitted to channels 3 and 4. This example uses **Temp3**.

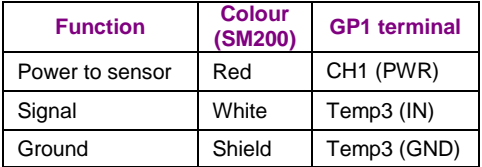

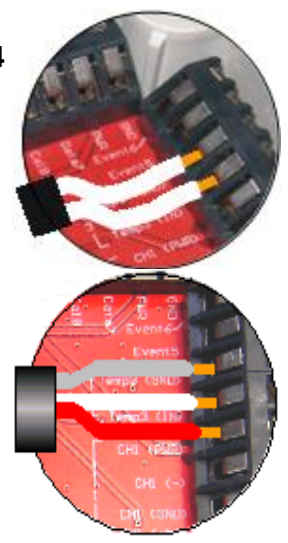

#### **Fast event channel (Event5)**

Use **Event5** to monitor fast switch closures or pulses - up to 32kHz, such as a flow meter. A flow meter is shown connected to **Event5** and **GND**.

#### **Slow event channel (Event6)**

Use Event6 to monitor slower switch closure or pulses (<50Hz) such as a rain gauge.

A rain gauge is shown connected to **Event6** and **GND**.

Note: To conserve battery life use **Event5** for high speed event monitoring, and **Event6** for slow events.

#### **Relay channel**

The **Relay** channel is an open/close switch (default condition open). The channel is protected with a resetting poly-fuse and can switch up to 1A.

#### **Status LED**

Two flashes per ten seconds means the GP1 is logging. Four flashes in a group indicates an error.

#### **Reset Switch**

In the unlikely event of the logger locking up, briefly press the **Reset** button.

After pressing **Reset,** 4 LED flashes indicate that the GP1 is doing a **warm reset**. Program and data are preserved and logging will resume.

Hold **Reset** for more than 5 seconds to initiate a **cold reset**. The status LED will flash four more times. Cold reset restores the factory-set default program and deletes all data.

## *Analogue Channel Considerations*

The differential analogue channels accept signals nominally 0 to 2.5V, with a full signal range of -0.2 to +2.7V. Both analogue channels have a (PWR) connection to allow the switched powering of sensors. Sensors can be powered with an adjustable warm-up time prior to taking sensor readings. Power up times in multiples of 1 second are permitted. The (PWR) connections supply sensors with a switched unregulated battery voltage. Sensors requiring a regulated supply may be powered from the switched **+5V (ref)** terminal.

Ensure each voltage input on the (+) or (-) terminals is kept within the permitted input voltage limits (-2.8V to +3.6V relative to logger GND). If powered sensors are not powered by the GP1, ensure these limits are not exceeded. The input signal may need to be referenced to the logger ground. If the signal is floating then fit a 10k resistor between the (-) and (GND) terminals.

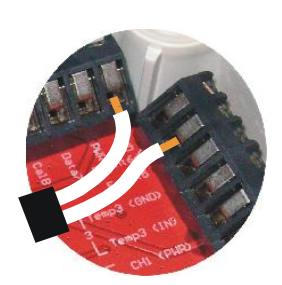

**Reset Status LED**

# *Install DeltaLINK-PC*

To operate the DeltaLINK software for the GP1 logger you need:

- A PC running Windows 2000, XP, Vista or a later version
- Microsoft Excel 97 or later for the Excel Dataset Import Wizard
- One free RS232 serial port, or USB-RS232 adapter
- CD ROM drive for software installation
- 15MB of available hard disk space
- GP1 to PC RS232 cable (supplied with GP1)
- Delta-T Software and Manuals CD (supplied with GP1)
- Acrobat Reader for reading documentation (free download from www.adobe.com)
- 1. Insert the Software and Manuals disk into your CD ROM.
- 2. Select the **Install DeltaLINK-PC 2.5** (or later) link in the Contents page of the Software and Manuals CD and follow the on-screen instructions.
- 3. Setup creates a desktop shortcut to **DeltaLINK-PC**, and puts a **Firmware Upgrade** program, a **GSM Config Utility** and a **Document Library** folder in the DeltaLINK-PC program group.
- 4. Check the **Release Notes.pdf** in the **Document Library** for latest information.

## *Start DeltaLINK-PC*

- 1. Connect the GP1 to the PC's serial port (preferably COM1) using the supplied GP1 to PC serial cable<sup>1</sup>.
- 2. Double click on the DeltaLINK icon on the desktop.
- 3. DeltaLINK attempts to connect to a logger. If successful, DeltaLINK shows information about it in the
- Logger window. 4. If you have a fresh installation,
- DeltaLINK attempts to use COM1.
- 5. If the connection fails because the GP1 is connected to a different serial port, select **File, Properties**. Click **New...** to create a connection using the correct port.

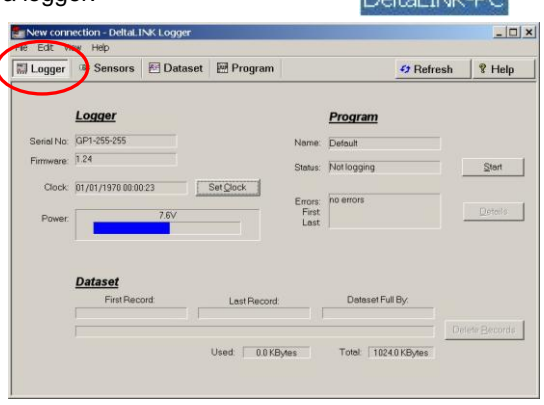

# *Online Help*

 $\overline{a}$ 

Click **Help** from any DeltaLINK window (or press F1) for detailed information about DeltaLINK operation and functionality.

Select **Start**, **Programs**, **DeltaLINK-PC**, **Document Library** to open a folder of application notes and technical documents.

**PERMITTED COMPA** 

Note: you can also communicate with the GP1 using an iPAQ Pocket PC with Pocket DeltaLINK, or via a modem (see Modem Communication Application Note on the CD).

## *Program the GP1*

1. Select the **Program** window. For a new logger, this will show the GP1's factory-set 'Default' program. Click **Change** to enter your own program settings and name.

> Main Alarm Standard GP1 Program **Program genre Detaul** Input channels Thennel Label

Channel Label<br>
V CH1 voltage1<br>
V CH2 voltage2<br>
C Temp3 resistance1<br>
C Temp4 resistance2<br>
2g Event5 counter2<br>
2g Event6 counter2

Program options

Record power sup

New connection - DeltaLINK Log

MLogger Ensors **BDataset** EProgra

Sensor Type

<custom>

depending rate:  $\frac{1}{\sqrt{2}}$  **2** peconds  $\neq$ 

Vm<br>Vm

- 2. Right-click the **Input Channels**  list to select a sensor type from a popup menu, or select **Edit Channel** from the popup menu to customize a sensor's properties.
- 3. Click the **Advanced Features** options to add or remove **Alarm**, **Control and Dual Rate** pages, and enter details in these pages, as required.
- 4. Click **Apply** to install a modified logging program into the logger.

# *Pre-configured Programs*

Several pre-configured programs are provided. To use these select **Edit, New Program**, and select one of the pre-configured GP1 program types. See the online Help for additional details:

- **GP1 Irrigation Monitor and Switch**  for simple irrigation monitoring and control
- **SPN1 and BF3 Sunshine Recorder** for recording integrated solar radiation
- **- WS-GP1 weather station program** available only on loggers preconfigured at Delta-T as part of a WS-GP1 weather station

Click **Apply** to install the modified logging program into the GP1 logger.

# *Check Sensor Operation and Start Logging*

- 1. Select the **Sensors** window and click the **Read now** button. The sensor readings will continually refresh on a scrolling time graph.
- 2. Observe the sensor reading display in the scrolling charts and value panels while adjusting sensor wiring and/or installation conditions.
- 3. Click the **Cancel** button when finished.
- 4. Once sensors are setup select the **Logger window** and click **Start** to commence logging.

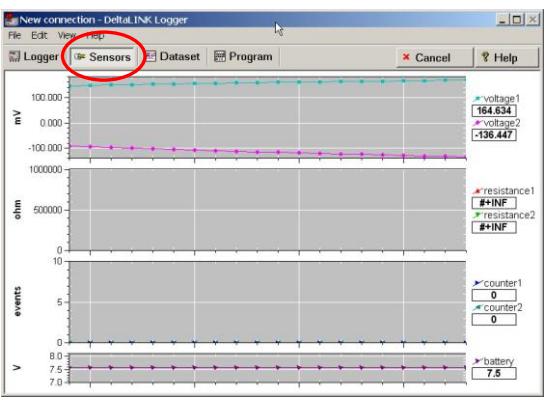

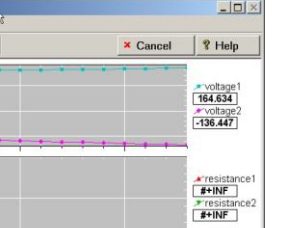

 $\vert \Box \vert \times \vert$ 

Change | ? Help

 $-250$  2750<br> $-250$  2750  $0.001$ 

 $0.001$ 

 $\frac{1}{15}$ 

Advanced features

**GE** Allerma

## *Retrieve, View and Save Logged Data*

- 1. Select the **Dataset** window. All stored data in the logger will be retrieved and displayed on the screen (it may take a few seconds to upload the data). Click **Refresh** if required.
- 2. Select **File, Save** to save the data to a dataset file.
- 3. Select **File, Open** to open and view a dataset file which you have previously saved.
- 4. To save a dataset file as a ASCII file for importing into other programs, open the file in DeltaLINK, and select **File, Save As…** selecting the appropriate file type to save.

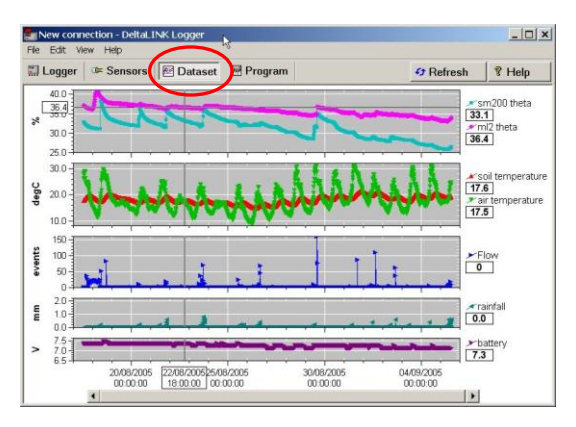

# *Dataset Import Wizard*

Dataset Import Wizard helps you seamlessly import data into MS Excel spreadsheets. Multiple dataset files may be imported and the data interleaved.

To Install Dataset Import Wizard:

- 1. Select **Start, Programs, DeltaLINK-PC, Install Dataset Import Wizard**.
- 2. If prompted by Excel, select Enable Macros. Note: Excel's security settings must allow macros to run: refer to Excel Help.
- 3. Dataset Import Wizard will report that it has installed successfully, and will add the Import Dataset(s) to the File menu.

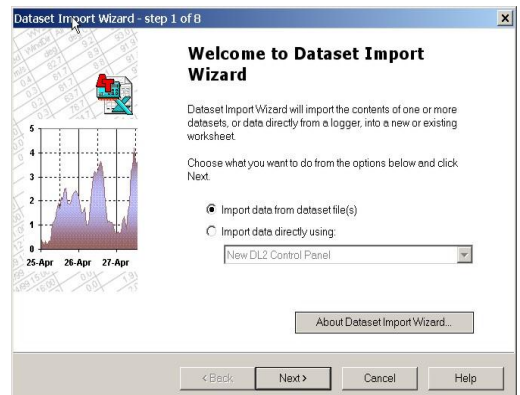

4. To Start Dataset Import Wizard: Start Excel, select **File, Import Dataset(s)** from the menu, and follow the on-screen instructions.

**Note**: Prior to Excel 2007, Excel permitted 65,000 rows of data. The GP1 memory can exceed this. If so, either update Excel, or import the data into multiple worksheets.

# *Custom Sensor Support*

DeltaLINK supports the use of custom sensor linearisation tables for using custom sensor types. Refer to the **Document Library** folder for detailed instructions.

## *GP1 Specifications*

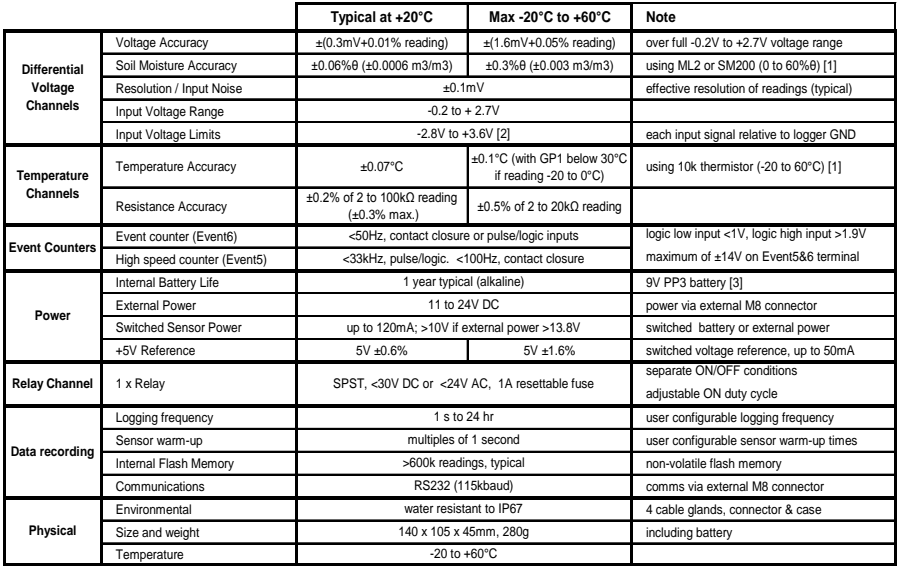

[1] GP1 accuracy only, NOT including sensor errors

[2] Common Mode Rejection (CMRR) >66dB (78dB typical)

[3] 2x ML2 ThetaProbes with 1 second warm-up, 2x 10k thermistors, and rain gauge, logging once per hour continuous

## *Product Care and Maintenance*

The **battery** can be changed quickly without losing program settings or data, but no additional data will be logged while the battery is removed. Change the battery if the voltage indicated on the **Logger** window of **DeltaLINK** is under 5.5V or below the supply voltage needed for sensors.

Use of rechargeable or zinc-chloride batteries is not recommended.

Two 1g bags of **desiccant** under the PCB protect the logger from condensation. Replace with fresh desiccant GP1 annually to ensure continued logger accuracy and reliability. Keep the cover on and cable glands sealed except when connecting sensors or changing the battery. Annual maintenance kit (GP1-AMK1) contains desiccant, a replacement battery, spare M8 connector cover cap & lanyard, and spare sealing bungs.

## *Legal Notices*

Please read **Product Usage.pdf** in the **Document Library** folder.

The GP1 product is CE compliant, conforming to EN61326 (1997). This device complies with part 15 of the FCC rules. Operation is subject to the following conditions: (1) this device may not cause harmful interference, (2) this device must accept any interference received, including interference that may cause undesirable operation.

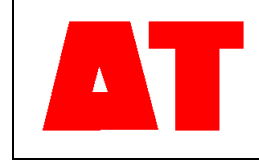

**Delta-T Devices Ltd 130 Low Road, Burwell Cambridge CB25 0EJ UK**

**Tel: +44 1638 742922 Fax: +44 1638 743155 e-mail[: sales@delta-t.co.uk](mailto:sales@delta-t.co.uk) [tech.support@delta-t.co.uk](mailto:tech.support@delta-t.co.uk) web: [www.delta-t.co.uk](http://www.delta-t.co.uk/)**